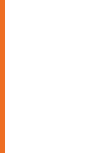

# Pasos para realizar transacción *Pago En-Línea*

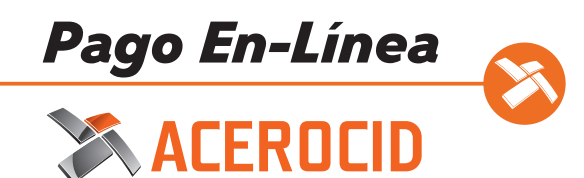

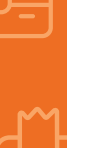

## **01** Solicitar Liga de Pago

Si desea realizar un pago en linea a favor de ACEROCID el primer paso es solicitar una Liga de Pago al correo electrónico [cobranza1@acerocid.com](mailto:cobranza1@acerocid.com) o bien, vía telefónica al numero 81 8289 0050 Ext. 121.

Al solicitarla debes tener contigo:

- Monto Importe de la venta. **1**
- Referencia del Pedido Esta será el Número de Cotización que te envió tu ejecutivo de **2** ventas ACEROCID.

En caso de ser un cliente nuevo deberás proporcionar tambien:

Email - La dirección de correo electrónico a donde se enviará la solicitud de pago.

Redes sociales - Indica la red social que prefieras a donde se enviará un link corto.

WhatsApp - Indica el número de celular que pueda recibir la liga por WhatsApp.

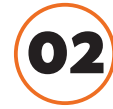

### **02** Recibir Liga de Pago

Puedes recibir la Liga de Pago de las siguientes formas:

- Email Se enviará un email a la dirección indicada con la solicitud de pago **1** desde el correo evoclick@evopayments.mx
- Redes Sociales Se generará una liga corta que puedes recibir por el **2** medio que decidas (SMS, email personal, servicios de mensajería).
- WhatsApp Al indicar el número de celular se enviará una liga por WhatsApp **3** desde la cuenta de EVO para que puedas realizar la transacción.

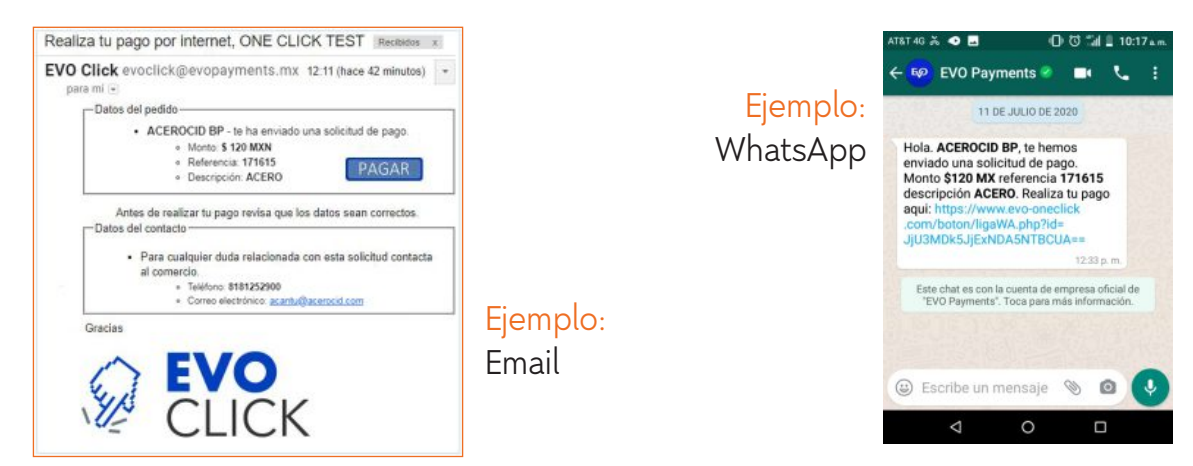

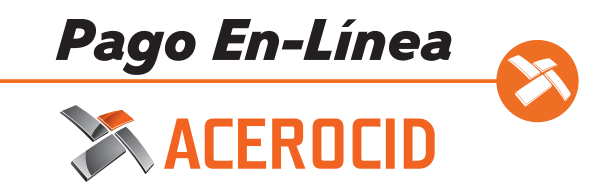

Al recibir la liga de pago debes dar click en Pagar.

### **03** Realiza el Pago

Al dar click en pagar serás dirigido a la Página de Pago de EVO donde debes ingresar los datos que se solicitan.

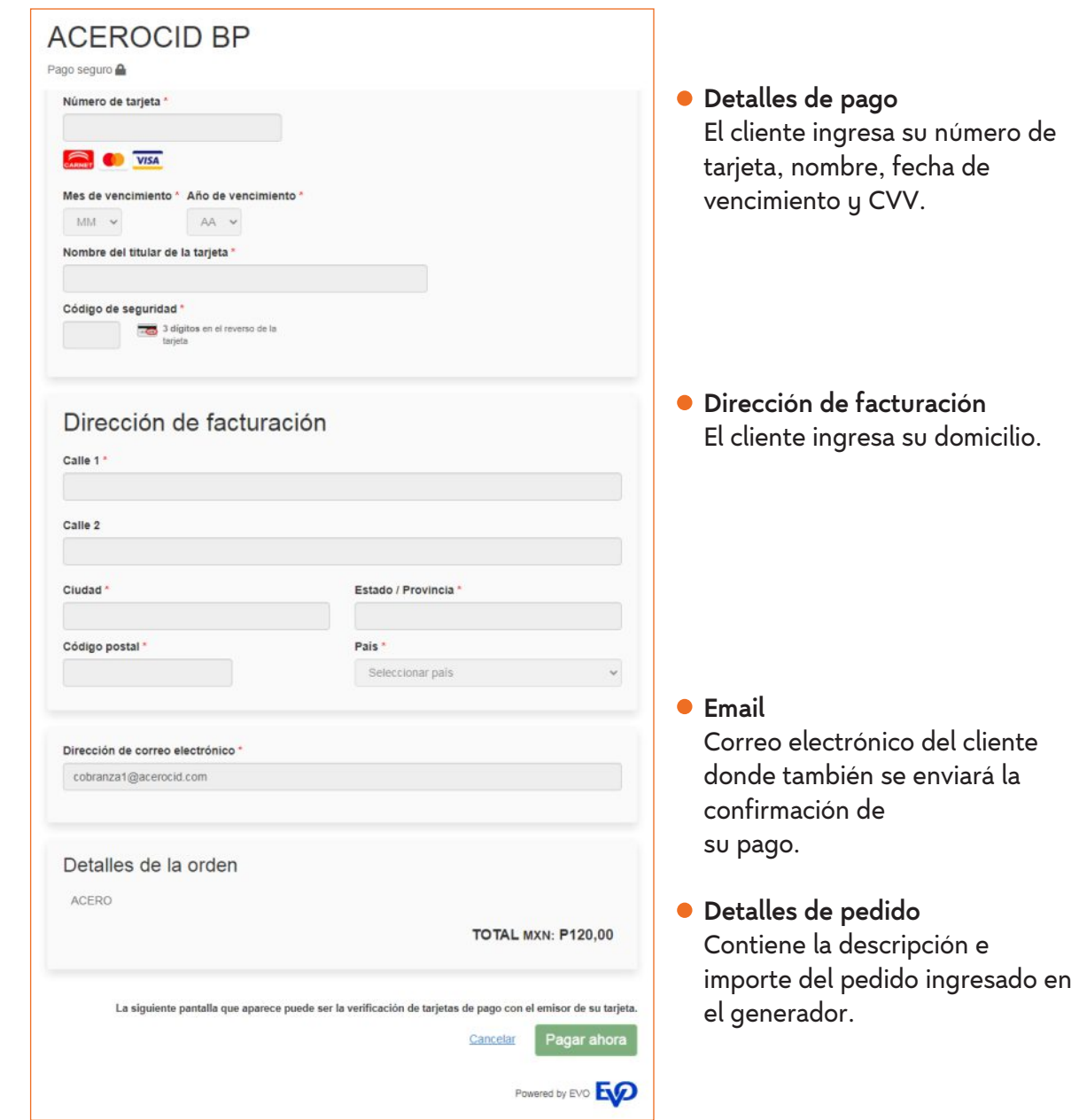

El cliente puede tener la confianza que su pago se está realizando en la Página Segura de EVO Payments que cumple con los estándares de seguridad para la industria de medios de pago (PCI).

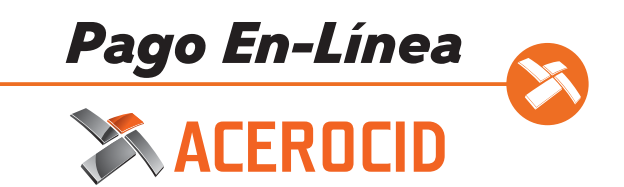

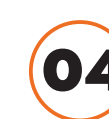

 $\zeta$ 

### **04** Recibo de Transacción

La confirmación de pago exitoso se mostrará de la siguiente forma:

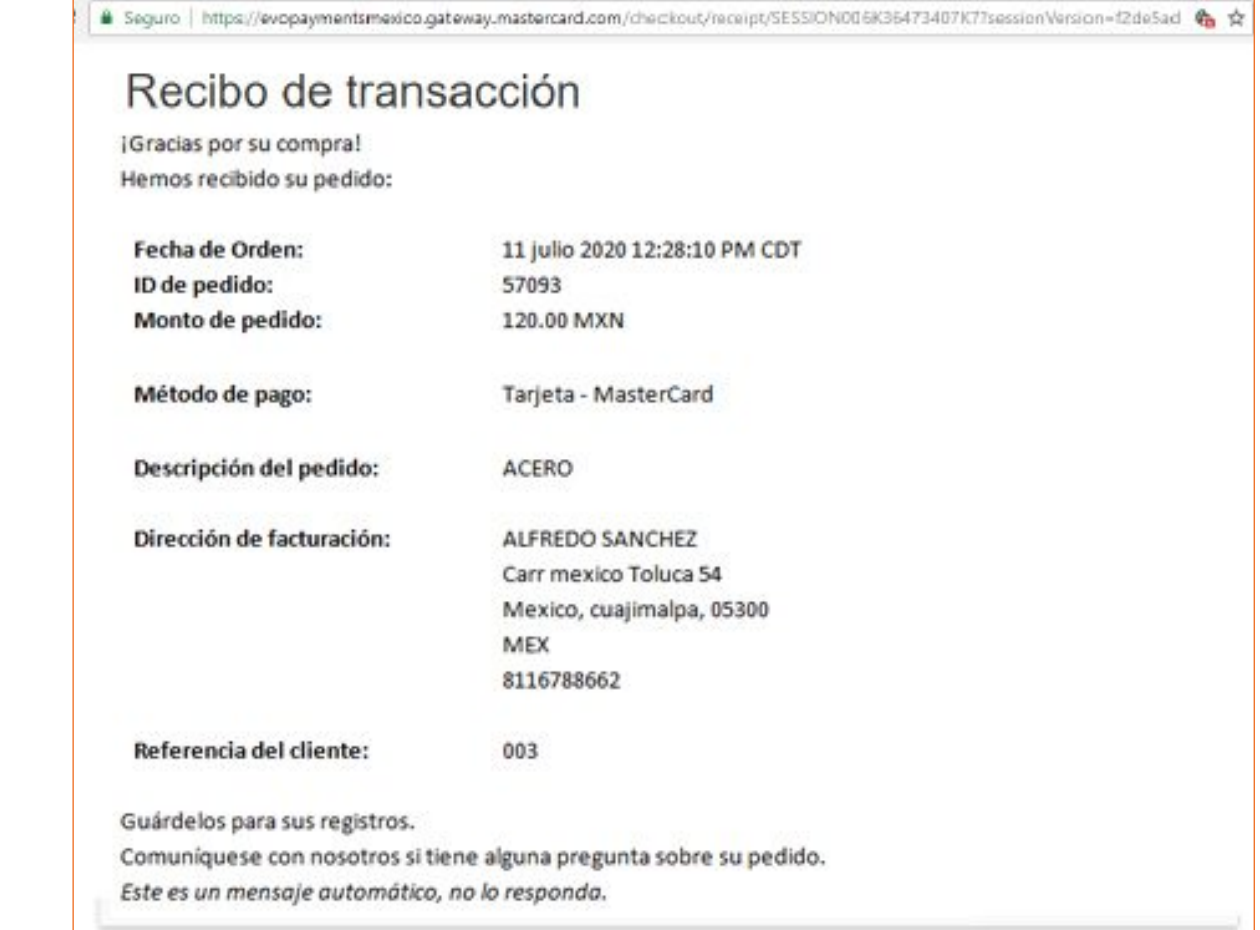

- Datos del negocio Nombre de tu negocio. **1**
- Fecha de la transacción Cuando se realizó el pago exitoso. **2**
- ID de pedido Es un número único para identificar tus pedidos y con el cual se le podrá **3** dar seguimiento a tu pedido.
- Método de pago Indica que tipo de tarjeta se uso en la transacción. **4**
- **5** Descripción de pedido Contiene la descripción de la venta.
- Dirección de facturación Contiene los datos fiscales proporcionados por el cliente al **6**momento de realizar su pago.